<span id="page-0-0"></span>[Introduction](#page-114-0) to Python Pandas for Data Analytics

Rajamohan

to Python

Python

[NumPy](#page-33-0)

[Case study](#page-107-0)

[Conclusion](#page-113-0)

# Introduction to Python Pandas for Data Analytics

Srijith Rajamohan

Advanced Research Computing, Virginia Tech

Tuesday 19<sup>th</sup> July, 2016

1 / 115

 $\Omega$ 

B

イロメ イ団メ イミメ イミメー

# Course Contents

[Introduction](#page-0-0) to Python Pandas for Data Analytics

Srijith Rajamohan

to Python

Python

[NumPy](#page-33-0)

[Case study](#page-107-0)

[Conclusion](#page-113-0)

This week:

- Introduction to Python
- Python Programming
- NumPy
- Plotting with Matplotlib
- Introduction to Python Pandas

2 / 115

B

 $QQ$ 

メロメ メ都 メメ きょ メモメ

- Case study
- Conclusion

# <span id="page-2-0"></span>Section 1

[Introduction](#page-0-0) to Python Pandas for Data **Analytics** 

Rajamohan

#### [Introduction](#page-2-0) to Python

Python

[Case study](#page-107-0)

[Conclusion](#page-113-0)

### **1** [Introduction to Python](#page-2-0)

**2** [Python programming](#page-7-0)

<sup>3</sup> [NumPy](#page-33-0)

### 4 [Matplotlib](#page-53-0)

**6** [Introduction to Pandas](#page-68-0)

**6** [Case study](#page-107-0)

**P** [Conclusion](#page-113-0)

メロメ メ都 メメ きょ メモメ B  $299$ 3 / 115

# Python Features

[Introduction](#page-0-0) to Python Pandas for Data Analytics

Srijith Rajamohan

#### [Introduction](#page-2-0) to Python

Python

[NumPy](#page-33-0)

[Case study](#page-107-0)

[Conclusion](#page-113-0)

### Why Python ?

- Interpreted
- Intuitive and minimalistic code
- Expressive language
- Dynamically typed
- Automatic memory management

4 / 115

B

 $QQ$ 

メロメ メ都 メメ きょ メモメ

# Python Features

[Introduction](#page-0-0) to Python Pandas for Data Analytics

**Srijith** Rajamohan

#### [Introduction](#page-2-0) to Python

Python

[NumPy](#page-33-0)

[Matplotlib](#page-53-0)

[Case study](#page-107-0)

[Conclusion](#page-113-0)

### Advantages

- Ease of programming
- Minimizes the time to develop and maintain code
- Modular and object-oriented
- Large community of users
- A large standard and user-contributed library

### Disadvantages

- Interpreted and therefore slower than compiled languages
- Decentralized with packages

### Code Performance vs Development Time

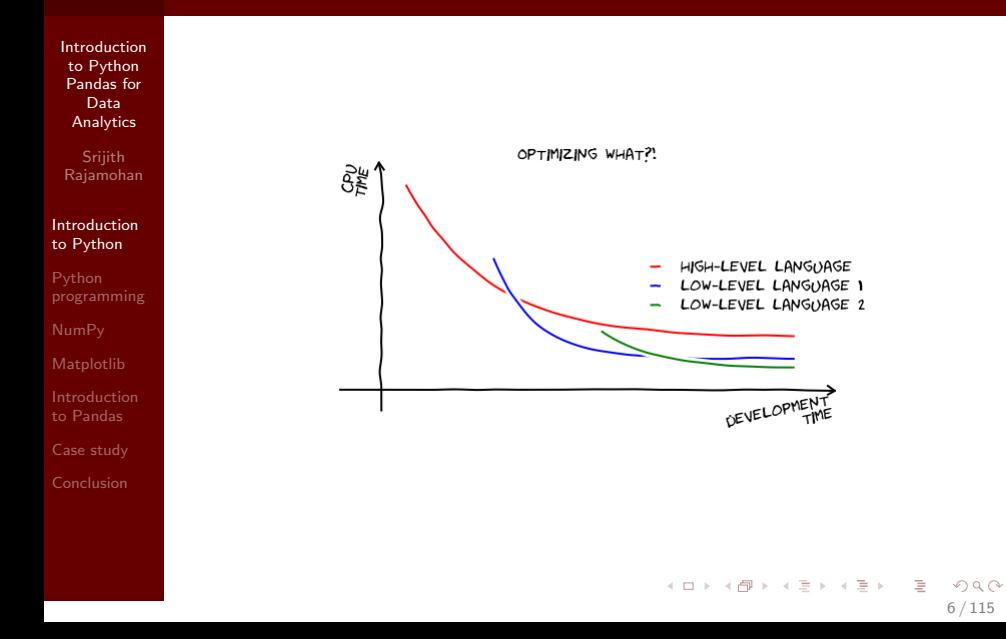

# Versions of Python

[Introduction](#page-0-0) to Python Pandas for Data Analytics

Sriith Rajamohan

#### [Introduction](#page-2-0) to Python

Python [NumPy](#page-33-0)

[Case study](#page-107-0)

[Conclusion](#page-113-0)

• Two versions of Python in use - Python 2 and Python 3

7 / 115

 $\Omega$ 

イロト イ押 トイヨ トイヨト

- Python 3 not backward-compatible with Python 2
- A lot of packages are available for Python 2
- Check version using the following command

#### Example

#### \$ python -- version

# <span id="page-7-0"></span>Section 2

[Introduction](#page-0-0) to Python Pandas for Data **Analytics** 

Rajamohan

to Python

Python [programming](#page-7-0)

[Case study](#page-107-0)

[Conclusion](#page-113-0)

### **1** [Introduction to Python](#page-2-0)

**2** [Python programming](#page-7-0)

<sup>3</sup> [NumPy](#page-33-0)

4 [Matplotlib](#page-53-0)

**6** [Introduction to Pandas](#page-68-0)

**6 [Case study](#page-107-0)** 

**P** [Conclusion](#page-113-0)

メロメ メ都 メメ きょ メモメ B  $2Q$ 8 / 115

## Variables

[Introduction](#page-0-0) to Python Pandas for Data Analytics

**Srijith** Rajamohan

to Python

Python [programming](#page-7-0)

[NumPy](#page-33-0)

[Case study](#page-107-0)

[Conclusion](#page-113-0)

- Variable names can contain alphanumerical characters and some special characters
- It is common to have variable names start with a lower-case letter and class names start with a capital letter
- Some keywords are reserved such as 'and', 'assert', 'break', 'lambda'. A list of keywords are located at <https://docs.python.org/2.5/ref/keywords.html>
- Python is dynamically typed, the type of the variable is derived from the value it is assigned.
- A variable is assigned using the  $=$  operator

# Variable types

[Introduction](#page-0-0) to Python Pandas for Data Analytics

Sriith Rajamohan

to Python

Python [programming](#page-7-0)

[NumPy](#page-33-0)

[Matplotlib](#page-53-0)

[Case study](#page-107-0)

[Conclusion](#page-113-0)

• Variable types

- Integer (int)
- Float (float)
- Boolean (bool)
- Complex (complex)
- String (str)
- $\bullet$  ...
- User Defined! (classes)
- Documentation
	- https://docs.python.org/2/library/types.html
	- https://docs.python.org/2/library/datatypes.html

# Variable types

[Introduction](#page-0-0) to Python Pandas for Data Analytics

**Srijith** Rajamohan

to Python

```
Python
programming
```
[NumPy](#page-33-0)

```
Case study
```
[Conclusion](#page-113-0)

• Use the type function to determine variable type

#### Example

```
>>> log_file = open ("/ home / srijithr /
   logfile ","r")
>>> type ( log_file )
file
```
11 / 115

 $QQ$ Georgia

イロト イ部 トイモト イモトー

# Variable types

[Introduction](#page-0-0) to Python Pandas for Data **Analytics** 

**Srijith** Rajamohan

to Python

Python [programming](#page-7-0)

[NumPy](#page-33-0)

[Case study](#page-107-0)

[Conclusion](#page-113-0)

• Variables can be *cast* to a different type

```
>>> share_of_rent = 295.50 / 2.0
>>> type ( share_of_rent )
float
>>> rounded_share = int ( share_of_rent )
>>> type ( rounded_share )
int
```
## **Operators**

[Introduction](#page-0-0) to Python Pandas for Data Analytics

**Srijith** Rajamohan

to Python

Python [programming](#page-7-0)

[NumPy](#page-33-0)

[Matplotlib](#page-53-0)

to Pandas

[Case study](#page-107-0)

[Conclusion](#page-113-0)

- Arithmetic operators  $+$ ,  $-$ ,  $*$ ,  $/$ ,  $/$  (integer division for floating point numbers), '\*\*' power
- Boolean operators and, or and not
- Comparison operators  $>$ ,  $<$ ,  $>$ = (greater or equal),  $<=$ (less or equal),  $==$  equality

13 / 115

 $\Omega$ 

K ロ ▶ K @ ▶ K 경 ▶ K 경 ▶ 《 경 ▶

# Strings (str)

[Introduction](#page-0-0) to Python Pandas for Data Analytics

**Srijith** Rajamohan

to Python

Python [programming](#page-7-0)

[NumPy](#page-33-0)

[Case study](#page-107-0)

[Conclusion](#page-113-0)

#### Example

 $\gg$  dir(str)

[..., 'capitalize', 'center', 'count', ' decode', 'encode', 'endswith', ' expandtabs', 'find', 'format', 'index', 'isalnum', 'isalpha', 'isdigit', ' islower', 'isspace', 'istitle', '

isupper ', 'join ', 'ljust ', 'lower ', ' lstrip', 'partition', 'replace', 'rfind ', 'rindex', 'rjust', 'rpartition', ' rsplit ', 'rstrip ', 'split ', 'splitlines ', 'startswith', 'strip', 'swapcase', ' title', 'translate', 'upper', 'zfill']

# **Strings**

Example

[Introduction](#page-0-0) to Python Pandas for Data Analytics

**Srijith** Rajamohan

to Python

Python [programming](#page-7-0)

[NumPy](#page-33-0)

[Case study](#page-107-0)

[Conclusion](#page-113-0)

```
>>> greeting = " Hello world !"
>>> len( greeting )
12
>>> greeting
'Hello world '
>>> greeting [0] # indexing starts at 0
'H'
>>> greeting . replace (" world ", " test ")
Hello test !
```
# Printing strings

Example

[Introduction](#page-0-0) to Python Pandas for Data **Analytics** 

**Srijith** Rajamohan

to Python

```
Python
programming
```
[NumPy](#page-33-0)

[Case study](#page-107-0)

[Conclusion](#page-113-0)

```
# concatenates strings with a space
>>> print ("Go", " Hokies ")
Go Hokies
# concatenated without space
>>> print("Go" + "Techn" + "Go")GoTechGo
# C- style string formatting
>>> print ("Bar Tab = \frac{6}{5}f" \frac{6}{5}35.28)
Bar Tab = 35.280000
# Creating a formatted string
>>> total = "My Share = \frac{9}{2}.2f. Tip = \frac{9}{2}d" %
   (11.76 , 2.352)
>>> print ( total )
My Share = 11.76. Tip = 2
```
[Introduction](#page-0-0) to Python Pandas for Data **Analytics** 

**Srijith** Rajamohan

to Python

```
Python
programming
```
[NumPy](#page-33-0)

[Case study](#page-107-0)

[Conclusion](#page-113-0)

Array of elements of arbitrary type

```
>>> numbers = [1 ,2 ,3]
>>> type ( numbers )
list
>>> arbitrary_array = [1 , numbers ," hello "]
>>> type ( arbitrary_array )
list
```
[Introduction](#page-0-0) to Python Pandas for Data **Analytics** 

**Srijith** Rajamohan

to Python

Python [programming](#page-7-0)

[NumPy](#page-33-0)

[Case study](#page-107-0)

[Conclusion](#page-113-0)

#### Example

# create a new empty list >>> characters = [] # add elements using 'append ' >>> characters . append ("A") >>> characters . append ("d") >>> characters . append ("d") >>> print ( characters )  $[\,}'A',\,]'d',\,]'d']$ 

18 / 115

 $QQ$ Georgia

イロメ イ部 メイモメ イモメー

[Introduction](#page-0-0) to Python Pandas for Data **Analytics** 

**Srijith** Rajamohan

to Python

Python [programming](#page-7-0)

[NumPy](#page-33-0)

[Case study](#page-107-0)

[Conclusion](#page-113-0)

Lists are *mutable -* their values can be changed.

```
>>> characters = ["A","d","d"]
# Changing second and third element
>>> characters [1] = "p"
>>> characters [2] = "p"
>>> print ( characters )
[\,}'A',\, 'p', 'p']
```
[Introduction](#page-0-0) to Python Pandas for Data Analytics

Rajamohan

Python [programming](#page-7-0)

to Pandas

[Case study](#page-107-0)

#### Example

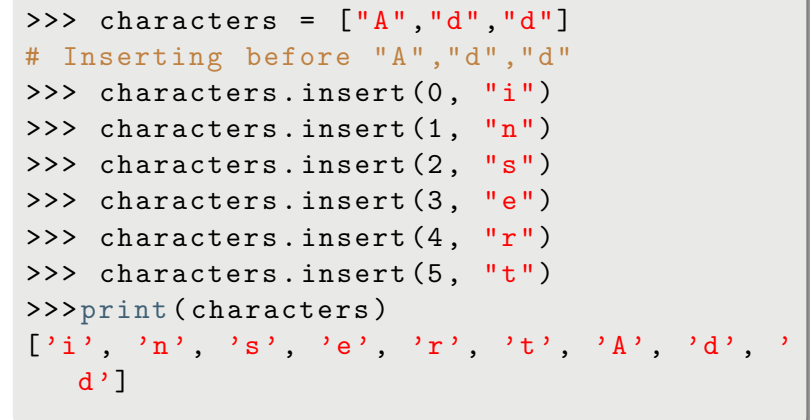

**K ロ ト K 個 ト K 差 ト K 差 ト** ă  $299$ 20 / 115

[Introduction](#page-0-0) to Python Pandas for Data Analytics

Rajamohan

Python [programming](#page-7-0)

to Pandas

[Case study](#page-107-0)

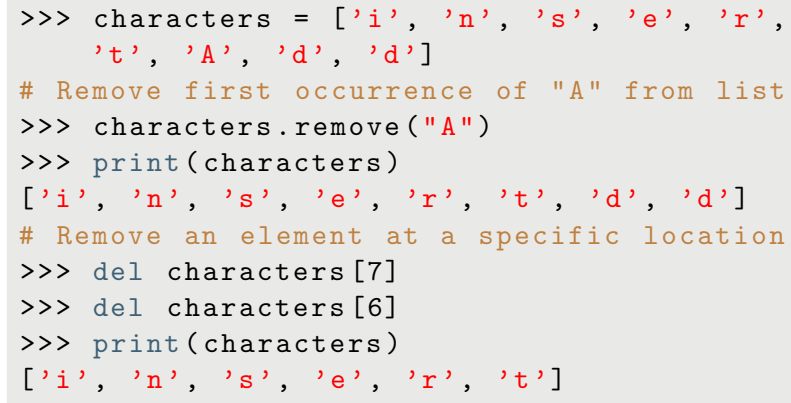

# Tuples

**[Introduction](#page-0-0)** to Python Pandas for Data **Analytics** 

**Srijith** Rajamohan

to Python

Python [programming](#page-7-0)

[NumPy](#page-33-0)

[Case study](#page-107-0)

[Conclusion](#page-113-0)

Tuples are like lists except they are immutable. Difference is in performance

### Example  $\rightarrow$  > point =  $(10, 20)$  # Note () for tuples instead of [] >>> type ( point ) tuple >>> point = 10 ,20 >>> type ( point ) tuple >>>  $point[2] = 40$  # This will fail! TypeError: 'tuple' object does not support item assignment

# **Dictionary**

**[Introduction](#page-0-0)** to Python Pandas for Data **Analytics** 

**Srijith** Rajamohan

to Python

Python [programming](#page-7-0)

[NumPy](#page-33-0)

[Case study](#page-107-0)

[Conclusion](#page-113-0)

Dictionaries are lists of key-value pairs

```
>>> prices = {" Eggs " : 2.30 ,
... " Sausage " : 4.15 ,
... " Spam " : 1.59 ,}
>>> type ( prices )
dict
>>> print ( prices )
{'Eggs ': 2.3 , 'Sausage ': 4.15 , 'Spam ':
   1.59}
>>> prices [" Spam "]
1.59
```
## Conditional statements: if, elif, else

[Introduction](#page-0-0) to Python Pandas for Data **Analytics** 

Example

**Srijith** Rajamohan

to Python

Python [programming](#page-7-0)

[NumPy](#page-33-0)

to Pandas

[Case study](#page-107-0)

[Conclusion](#page-113-0)

```
>>> I_am_tired = False
>>> I_am_hungry = True
>>> if I_am_tired is True: # Note the
   colon for a code block
       print ("You have to teach!")
... elif I_am_hungry is True :
... print ("No food for you!")
... else :
... print "Go on ...! "
...
No food for you !
```
## Loops - For

[Introduction](#page-0-0) to Python Pandas for Data **Analytics** 

**Srijith** Rajamohan

to Python

Python [programming](#page-7-0)

[NumPy](#page-33-0)

[Case study](#page-107-0)

[Conclusion](#page-113-0)

#### Example

>>> for i in  $[1,2,3]$ : # i is an arbitrary variable for use within the loop section  $\ldots$  print  $(i)$ 1 2 3 >>> for word in [" scientific ", " computing " , " with ", " python "]: ... print (word) scientific computing with  $\texttt{python}$  25/115

# Loops - While

[Introduction](#page-0-0) to Python Pandas for Data Analytics

Python [programming](#page-7-0)

to Pandas

[Case study](#page-107-0)

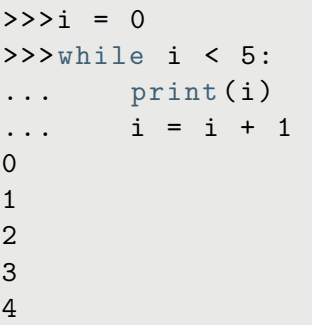

### **Functions**

[Introduction](#page-0-0) to Python Pandas for Data Analytics

**Srijith** Rajamohan

to Python

Python [programming](#page-7-0)

[NumPy](#page-33-0)

[Case study](#page-107-0)

[Conclusion](#page-113-0)

```
Example
>>> def print_word_length ( word ) :
\ldots "" \ldots """
... Print a word and how many
   characters it has
... """
...    print ( word + " has " + str ( len (
   word) + " characters."
>>> print_word_length (" Diversity ")
Diversity has 9 characters .
```
[Introduction](#page-0-0) to Python Pandas for Data Analytics

**Srijith** Rajamohan

to Python

Python [programming](#page-7-0)

[NumPy](#page-33-0)

[Case study](#page-107-0)

[Conclusion](#page-113-0)

- Passing immutable arguments like integers, strings or tuples acts like call-by-value
	- They cannot be modified!
- Passing mutable arguments like lists behaves like call-by-reference

28 / 115

 $\Omega$ 

イロト イ押 トイヨ トイヨト

[Introduction](#page-0-0) to Python Pandas for Data Analytics

Rajamohan

Python [programming](#page-7-0)

to Pandas

[Case study](#page-107-0)

### Call-by-value

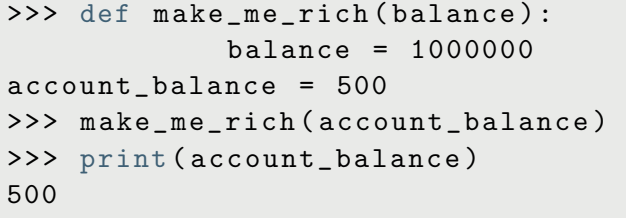

[Introduction](#page-0-0) to Python Pandas for Data **Analytics** 

**Srijith** Rajamohan

to Python

Python [programming](#page-7-0)

[NumPy](#page-33-0)

[Case study](#page-107-0)

[Conclusion](#page-113-0)

<span id="page-29-0"></span>Call-by-reference

```
>>> def talk_to_advisor ( tasks ) :
              tasks . insert (0 , " Publish ")
              tasks.insert(1, "Publish")
              tasks . insert (2 , " Publish ")
\geq todos = \left[ "Graduate", "Get a job", "...",
   " Profit !"]
>>> talk_to_advisor ( todos )
>>> print ( todos )
 [" Publish "," Publish "," Publish "," Graduate "
    ," Get a job"," ..."," Profit !"]
```
**[Introduction](#page-0-0)** to Python Pandas for Data **Analytics** 

Srijith Rajamohan

to Python

Python [programming](#page-7-0)

[Case study](#page-107-0)

[Conclusion](#page-113-0)

- However, you cannot assign a new object to the argument
	- A new memory location is created for this list
	- This becomes a local variable

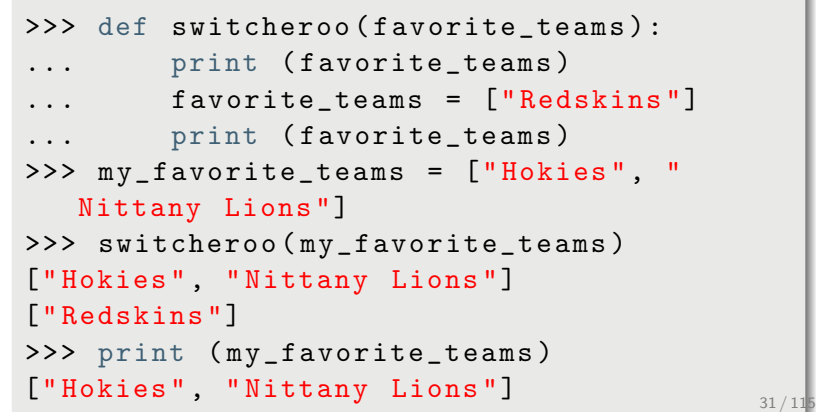

## Functions - Multiple Return Values

[Introduction](#page-0-0) to Python Pandas for Data **Analytics** 

**Srijith** Rajamohan

to Python

**P**ython [programming](#page-7-0)

[NumPy](#page-33-0)

[Case study](#page-107-0)

[Conclusion](#page-113-0)

#### **Example**

```
>>> def powers ( number ) :
... return number ** 2 , number ** 3
>>> squared , cubed = powers (3)
>>> print ( squared )
9
>>> print ( cubed )
27
```
32 / 115

G.

 $QQ$ 

イロト イ押 トイヨ トイヨ トー

# Functions - Default Values

[Introduction](#page-0-0) to Python Pandas for Data **Analytics** 

Example

**Srijith** Rajamohan

to Python

Python [programming](#page-7-0)

[NumPy](#page-33-0)

[Case study](#page-107-0)

[Conclusion](#page-113-0)

### >>> def likes\_food (person, food="Broccoli" , likes = True ) : ... if likes : ... print (str (person) + " likes " + food ) ... else : ... print (str (person) + " does not  $like " + food)$ >>> likes\_food (" Srijith ", likes = False )

Srijith does not like Broccoli

# <span id="page-33-0"></span>Section 3

[Introduction](#page-0-0) to Python Pandas for Data **Analytics** 

Rajamohan

to Python

Python

[NumPy](#page-33-0)

[Case study](#page-107-0)

[Conclusion](#page-113-0)

### **1** [Introduction to Python](#page-2-0)

**2** [Python programming](#page-7-0)

### **8** [NumPy](#page-33-0)

4 [Matplotlib](#page-53-0)

**6** [Introduction to Pandas](#page-68-0)

**6 [Case study](#page-107-0)** 

**P** [Conclusion](#page-113-0)

メロメ メ都 メメ きょ メモメ э  $2Q$ 34 / 115

# NumPy

[Introduction](#page-0-0) to Python Pandas for Data Analytics

Sriith Rajamohan

to Python

Python

[NumPy](#page-33-0)

[Case study](#page-107-0)

[Conclusion](#page-113-0)

Used in almost all numerical computations in Python

- Used for high-performance vector and matrix computations
- Provides fast precompiled functions for numerical routines

35 / 115

 $\Omega$ 

イロト イ押 トイヨ トイヨト

- Written in C and Fortran
- Vectorized computations

# Why NumPy?

[Introduction](#page-0-0) to Python Pandas for Data Analytics

**Srijith** Rajamohan

to Python

Python

[NumPy](#page-33-0)

[Case study](#page-107-0)

#### Example

```
>>> from numpy import *
>>> import time
>>> def trad_version () :
       t1 = time.time()X = \text{range}(10000000)Y = \text{range}(10000000)Z = \lceilfor i in range (\text{len}(X)):
         Z.append(X[i] + Y[i])return time.time () - t1
```
>>> trad\_version () 1.9738149642944336
# Why NumPy?

Example

[Introduction](#page-0-0) to Python Pandas for Data Analytics

**Srijith** Rajamohan

to Python

Python

[NumPy](#page-33-0)

[Case study](#page-107-0)

[Conclusion](#page-113-0)

```
>>> def numpy_version () :
      t1 = time.time()X = arange (10000000)
      Y = \text{arge} (10000000)Z = X + Yreturn time.time () - t1
```
>>> numpy\_version () 0.059307098388671875

## Arrays

[Introduction](#page-0-0) to Python Pandas for Data **Analytics** 

**Srijith** Rajamohan

to Python

Python

[NumPy](#page-33-0)

to Pandas

[Case study](#page-107-0)

[Conclusion](#page-113-0)

### Example

>>> from numpy import \*

- # the argument to the array function is a Python list
- >>>  $v = \arctan([1, 2, 3, 4])$

# the argument to the array function is a nested Python list

>>>  $M = array([1, 2], [3, 4]])$ >>> type ( v ) , type ( M )

( numpy . ndarray , numpy . ndarray )

## Arrays

#### [Introduction](#page-0-0) to Python Pandas for Data **Analytics**

**Srijith** Rajamohan

to Python

Python

#### [NumPy](#page-33-0)

[Case study](#page-107-0)

[Conclusion](#page-113-0)

```
>>> v . shape , M . shape
((4,), (2, 2))>>> M . size
4
>>> M . dtype
dtype ('int64 ')
# Explicitly define the type of the array
>>> M = array([1, 2], [3, 4]], dtype =complex )
```
# Arrays - Using array-generating functions

[Introduction](#page-0-0) to Python Pandas for Data Analytics

Example

Rajamohan

Python

[NumPy](#page-33-0)

to Pandas

[Case study](#page-107-0)

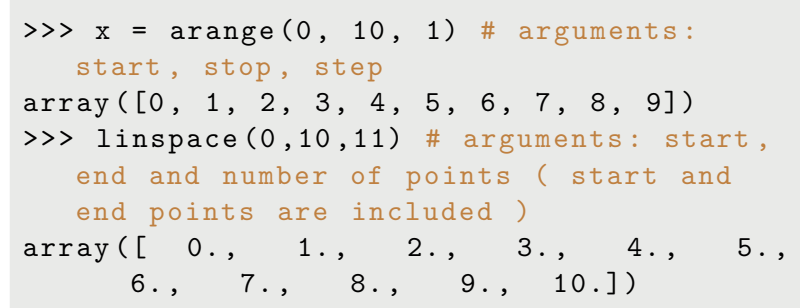

メロメ メ部 メメ きょくきょ Þ  $QQ$ 40 / 115

## Diagonal and Zero matrix

[Introduction](#page-0-0) to Python Pandas for Data **Analytics** 

**Srijith** Rajamohan

to Python

Python

[NumPy](#page-33-0)

[Case study](#page-107-0)

[Conclusion](#page-113-0)

```
>>> diag ([1 ,2 ,3])
array([1, 0, 0],[0, 2, 0],[0, 0, 3]]>>> zeros ((3 ,3) )
array([0., 0., 0., 0.],[0., 0., 0.],
       [0., 0., 0.]]
```
## Array Access

[Introduction](#page-0-0) to Python Pandas for Data **Analytics** 

**Srijith** Rajamohan

to Python

Python

[NumPy](#page-33-0)

[Case study](#page-107-0)

[Conclusion](#page-113-0)

```
>> M = \text{random.random}(3.3)>>> M
array ([
[ 0.37389376 , 0.64335721 , 0.12435669] ,
[0.01444674, 0.13963834, 0.36263224],[0.00661902, 0.14865659, 0.75066302]]>> M[1,1]0.13963834214755588
```
## Array Access

[Introduction](#page-0-0) to Python Pandas for Data **Analytics** 

**Srijith** Rajamohan

to Python

Python

[NumPy](#page-33-0)

[Case study](#page-107-0)

[Conclusion](#page-113-0)

```
# Access the first row
>>> M [1]
array (
[0.01444674, 0.13963834, 0.36263224]# The first row can be also be accessed
  using this notation
>> M[1, :]
array (
[0.01444674, 0.13963834, 0.36263224]# Access the first column
>> M[:, 1]array (
[ 0.64335721 , 0.13963834 , 0.14865659])
```
## Array Access

Example

[Introduction](#page-0-0) to Python Pandas for Data **Analytics** 

Rajamohan

to Python

Python

[NumPy](#page-33-0)

[Case study](#page-107-0)

[Conclusion](#page-113-0)

### # You can also assign values to an entire row or column  $>>$  M [1, :] = 0 >>> M array ([  $[0.37389376, 0.64335721, 0.12435669],$

 $[0. , 0. , 0. ]$  $[0.00661902, 0.14865659, 0.75066302]]$ 

# Array Slicing

[Introduction](#page-0-0) to Python Pandas for Data **Analytics** 

Rajamohan

to Python

Python

[NumPy](#page-33-0)

[Case study](#page-107-0)

[Conclusion](#page-113-0)

```
# Extract slices of an array
>>> M [1:3]
array ([
[0. 0. 0. 0. 0. 0. 0.[0.00661902, 0.14865659, 0.75066302]]>>> M [1:3 ,1:2]
array ([
\begin{bmatrix} 0. & 1 \end{bmatrix}[ 0.14865659]])
```
# Array Slicing - Negative Indexing

[Introduction](#page-0-0) to Python Pandas for Data **Analytics** 

**Srijith** Rajamohan

to Python

Python

[NumPy](#page-33-0)

[Case study](#page-107-0)

[Conclusion](#page-113-0)

### Example

```
# Negative indices start counting from the
   end of the array
>> M [-2]array (
[0., 0., 0.1)>> M[-1]array (
[ 0.00661902 , 0.14865659 , 0.75066302])
```
イロト イ押 トイヨ トイヨ トー B.  $QQ$ 46 / 115

## Array Access - Strided Access

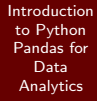

Rajamohan

to Python

Python

[NumPy](#page-33-0)

[Case study](#page-107-0)

[Conclusion](#page-113-0)

### Example

### # Strided access  $\gg$  M [::2, ::2] array ([[ 0.37389376 , 0.12435669] ,  $[0.00661902, 0.75066302]]$

イロト イ部 トイモト イモトー B  $QQ$ 47 / 115

# Array Operations - Scalar

[Introduction](#page-0-0) to Python Pandas for Data Analytics

Rajamohan

to Python

Python

[NumPy](#page-33-0)

to Pandas

[Case study](#page-107-0)

[Conclusion](#page-113-0)

These operation are applied to all the elements in the array

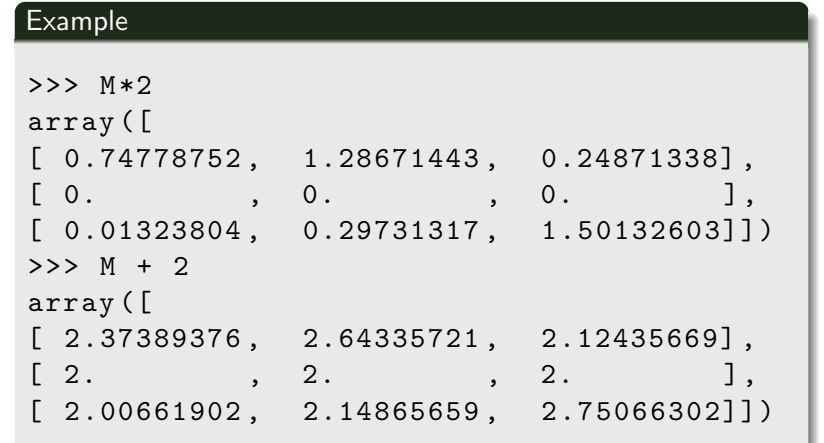

## Matrix multiplication

[Introduction](#page-0-0) to Python Pandas for Data Analytics

Rajamohan

Python

[NumPy](#page-33-0)

to Pandas

[Case study](#page-107-0)

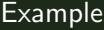

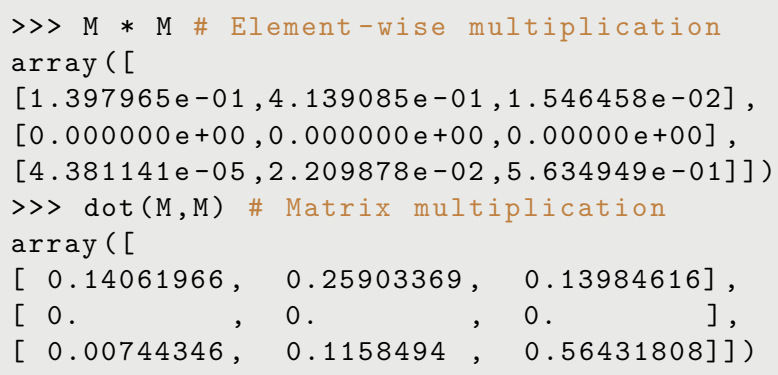

## Iterating over Array Elements

[Introduction](#page-0-0) to Python Pandas for Data Analytics

**Srijith** Rajamohan

to Python

Python

[NumPy](#page-33-0)

[Matplotlib](#page-53-0)

[Case study](#page-107-0)

[Conclusion](#page-113-0)

- In general, avoid iteration over elements
- Iterating is slow compared to a vector operation
- If you must, use the for loop
- In order to enable vectorization, ensure that user-written functions can work with vector inputs.

50 / 115

 $\Omega$ 

イロト イ押 トイヨ トイヨト

- Use the vectorize function
- Use the any or all function with arrays

## **Vectorize**

[Introduction](#page-0-0) to Python Pandas for Data **Analytics** 

Rajamohan

to Python

Python

[NumPy](#page-33-0)

[Case study](#page-107-0)

[Conclusion](#page-113-0)

### Example

```
\rightarrow >>> def Theta(x):
```
... """""

... Scalar implemenation of the Heaviside step function .

... """

```
\cdots if x > = 0:
```

```
... return 1
```

```
... else :
```

```
... return 0
```

```
...
```

```
>> Theta (1.0)
```

```
\gg Theta (-1.0)
```
0

1

### Vectorize

[Introduction](#page-0-0) to Python Pandas for Data Analytics

Rajamohan

Python

[NumPy](#page-33-0)

[Case study](#page-107-0)

[Conclusion](#page-113-0)

Without vectorize we would not be able to pass v to the function

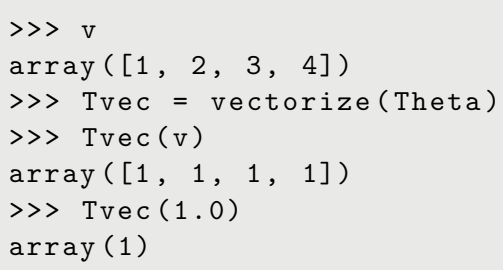

## Arrays in conditions

[Introduction](#page-0-0) to Python Pandas for Data **Analytics** 

Rajamohan

to Python

Python

[NumPy](#page-33-0)

[Case study](#page-107-0)

[Conclusion](#page-113-0)

Use the any or all functions associated with arrays

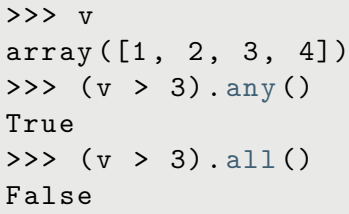

## <span id="page-53-0"></span>Section 4

[Introduction](#page-0-0) to Python Pandas for Data **Analytics** 

Rajamohan

to Python

Python

[Matplotlib](#page-53-0)

[Case study](#page-107-0) [Conclusion](#page-113-0) **1** [Introduction to Python](#page-2-0)

**2** [Python programming](#page-7-0)

<sup>3</sup> [NumPy](#page-33-0)

### **4** [Matplotlib](#page-53-0)

**6** [Introduction to Pandas](#page-68-0)

**6 [Case study](#page-107-0)** 

**P** [Conclusion](#page-113-0)

イロト イ部 トメ ミトメ ミト э  $299$ 54 / 115

# **Matplotlib**

[Introduction](#page-0-0) to Python Pandas for Data Analytics

**Srijith** Rajamohan

Python

[NumPy](#page-33-0)

#### [Matplotlib](#page-53-0)

[Case study](#page-107-0)

[Conclusion](#page-113-0)

- Used for generating 2D and 3D scientific plots
- Support for LaTeX
- Fine-grained control over every aspect
- Many output file formats including PNG, PDF, SVG, EPS

55 / 115

 $\Omega$ 

メロメ メ部 メメ きょくきょ

# Matplotlib - Customize matplotlibrc

[Introduction](#page-0-0) to Python Pandas for Data Analytics

Sriith Rajamohan

to Python

Python

[NumPy](#page-33-0)

#### [Matplotlib](#page-53-0)

[Case study](#page-107-0)

[Conclusion](#page-113-0)

- Configuration file 'matplotlibrc' used to customize almost every aspect of plotting
- On Linux, it looks in .config/matplotlib/matplotlibrc
- On other platforms, it looks in .matplotlib/matplotlibrc
- Use 'matplotlib.matplotlib fname()' to determine from where the current matplotlibrc is loaded
- Customization options can be found at <http://matplotlib.org/users/customizing.html>

# **Matplotlib**

[Introduction](#page-0-0) to Python Pandas for Data Analytics

**Srijith** Rajamohan

to Python

Python

[NumPy](#page-33-0)

#### [Matplotlib](#page-53-0)

[Case study](#page-107-0)

[Conclusion](#page-113-0)

- Matplotlib is the entire library
- Pyplot a module within Matplotlib that provides access to the underlying plotting library

57 / 115

 $QQ$ 

B

イロト イ押 トイヨ トイヨ トー

- Pylab a convenience module that combines the functionality of Pyplot with Numpy
- Pylab interface convenient for interactive plotting

[Introduction](#page-0-0) to Python Pandas for Data Analytics

Python

[Matplotlib](#page-53-0)

to Pandas [Case study](#page-107-0)

### Example

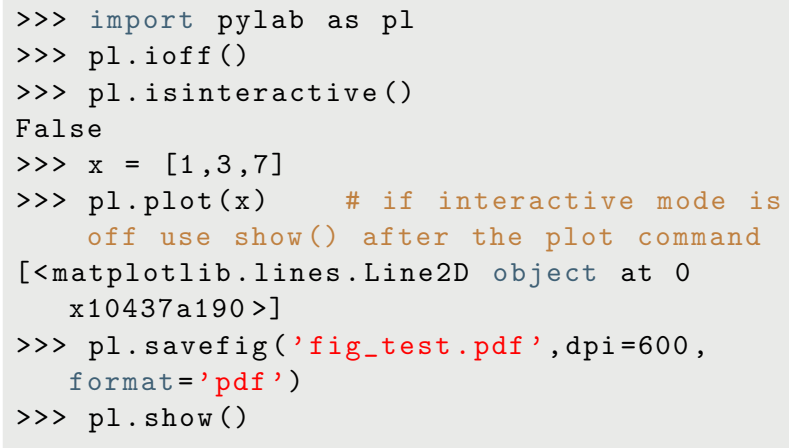

र च

**SIDPLE** 

Ξ ₹ Ξ Ξ

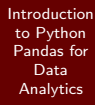

Rajamohan

Python

#### [Matplotlib](#page-53-0)

[Case study](#page-107-0)

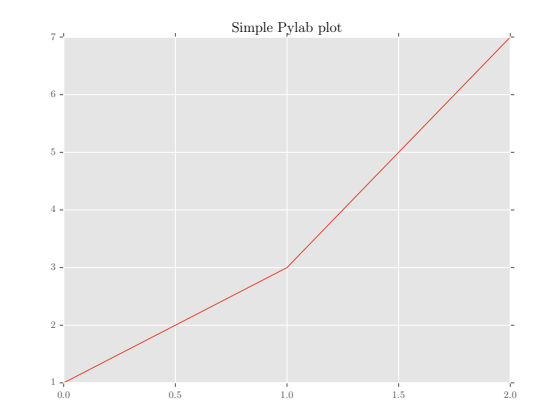

K ロラ メタラ メ ミラ メ ミラ  $299$ ミー 59 / 115

[Introduction](#page-0-0) to Python Pandas for Data Analytics

[Matplotlib](#page-53-0)

### Example

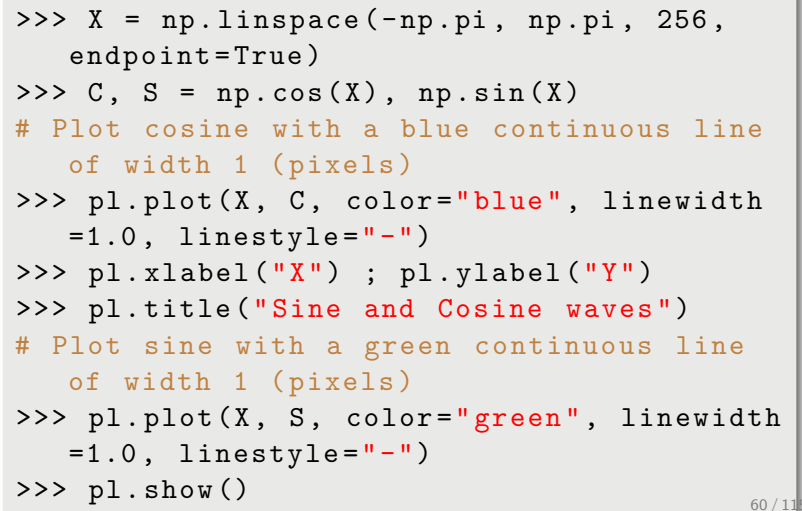

V

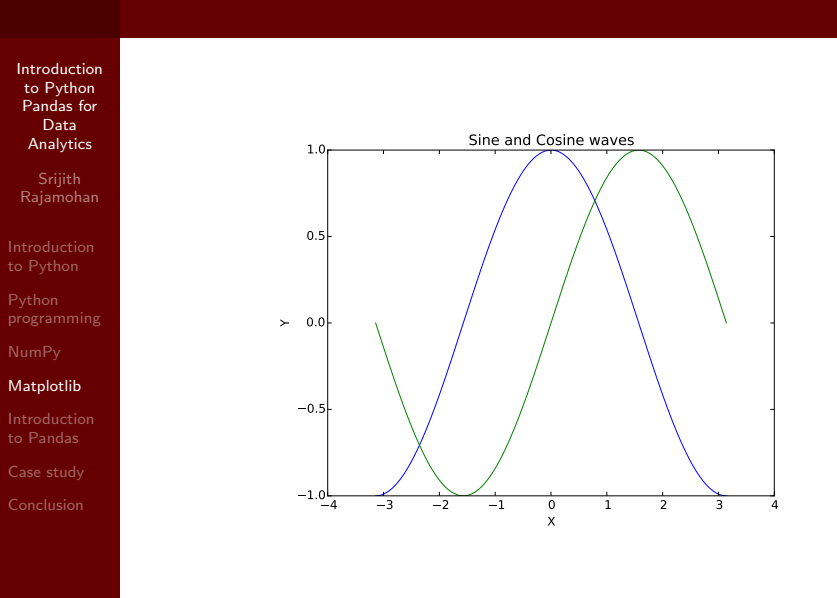

 $299$ 61 / 115

## Pylab - subplots

Example

[Introduction](#page-0-0) to Python Pandas for Data **Analytics** 

**Srijith** Rajamohan

to Python

Python

[NumPy](#page-33-0)

[Matplotlib](#page-53-0)

[Case study](#page-107-0) [Conclusion](#page-113-0)

### $\rightarrow$  > pl. figure (figsize =  $(8, 6)$ , dpi = 80)  $>>$  pl.subplot $(1, 2, 1)$  $\Rightarrow$   $\Rightarrow$   $C$ ,  $S = np \cdot cos(X)$ ,  $np \cdot sin(X)$ >>> pl.plot(X, C, color="blue", linewidth  $=1.0$ , linestyle =  $"$  -")  $>>$  pl.subplot $(1, 2, 2)$ >>> pl.plot(X, S, color="green", linewidth  $=1.0$ , linestyle =  $"$  -")  $\gg$   $\gt$  pl.show ()

## Pylab - subplots

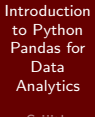

Rajamohan

Python

#### [Matplotlib](#page-53-0)

to Pandas [Case study](#page-107-0)

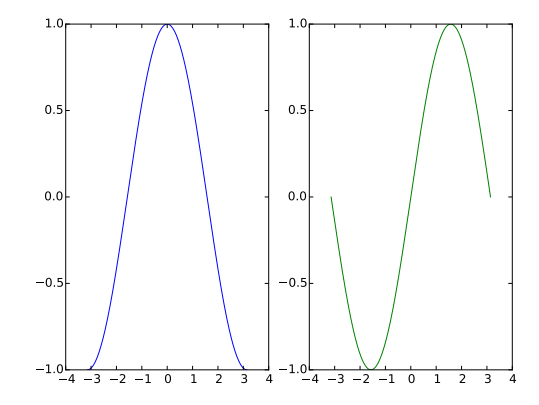

イロメ イ部メ イモメ イモメ Þ  $299$ 63 / 115

# Pyplot

[Introduction](#page-0-0) to Python Pandas for Data Analytics

**Srijith** Rajamohan

to Python

Python

[NumPy](#page-33-0)

[Matplotlib](#page-53-0)

[Case study](#page-107-0) [Conclusion](#page-113-0)

```
>>> import matplotlib . pyplot as plt
>>> plt . isinteractive ()
False
>>x = npu. linspace (0, 3 * np \cdot pi, 500)\rightarrow>plt.plot(x, np.sin(x**2))
[<matplotlib.lines.Line2D object at 0
   x104bf2b10 >]
>>> plt . title ('Pyplot plot ')
< matplotlib . text . Text object at 0
   x104be4450 >
>>> savefig (' fig_test_pyplot .pdf ', dpi =600 ,
   format = 'pdf')
>>plt.show()
```
# Pyplot

[Introduction](#page-0-0) to Python Pandas for Data Analytics

Rajamohan

#### [Matplotlib](#page-53-0)

[Case study](#page-107-0)

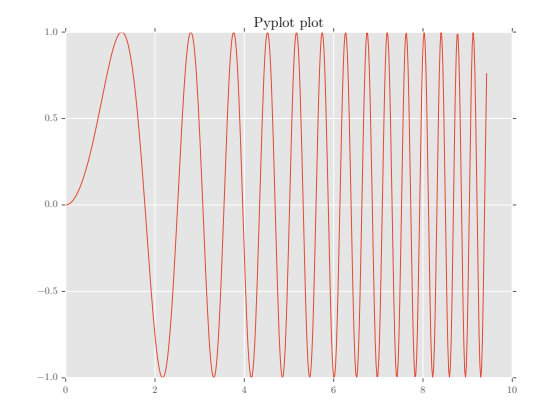

イロト イ部 トイモト イモト  $299$ 重 65 / 115

# Pyplot - legend

[Introduction](#page-0-0) to Python Pandas for Data **Analytics** 

**Srijith** Rajamohan

to Python

Python

[NumPy](#page-33-0)

[Matplotlib](#page-53-0)

[Case study](#page-107-0)

[Conclusion](#page-113-0)

### Example

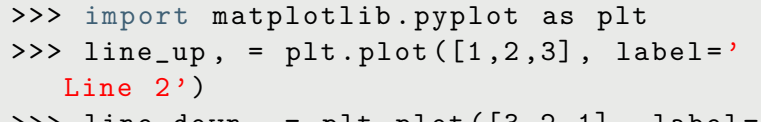

- >>> line\_down , = plt . plot ([3 ,2 ,1] , label =' Line 1')
- >>> plt . legend ( handles =[ line\_up , line\_down ])

< matplotlib . legend . Legend at 0 x1084cc950 > >>> plt . show ()

# Pyplot - legend

[Introduction](#page-0-0) to Python Pandas for Data Analytics

Rajamohan

Python

#### [Matplotlib](#page-53-0)

to Pandas [Case study](#page-107-0)

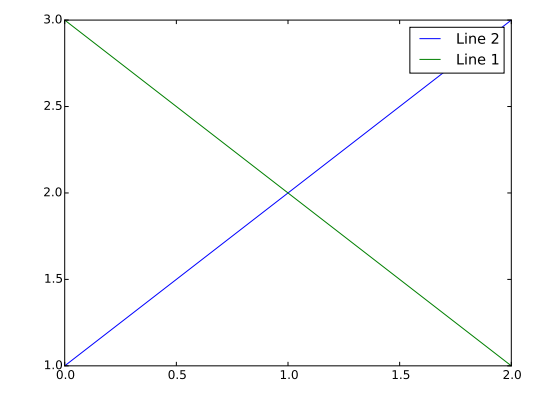

イロト イ部 トイモト イモト  $2990$ 重 67 / 115

# Pyplot - 3D plots

[Introduction](#page-0-0) to Python Pandas for Data Analytics

Rajamohan

to Python

Python

[NumPy](#page-33-0)

#### [Matplotlib](#page-53-0)

[Case study](#page-107-0) [Conclusion](#page-113-0)

### Surface plots

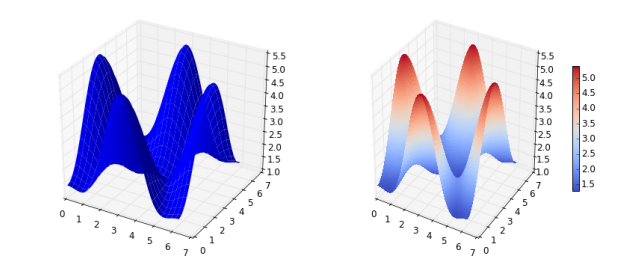

Visit <http://matplotlib.org/gallery.html> for a gallery of plots produced by Matplotlib

## <span id="page-68-0"></span>Section 5

[Introduction](#page-0-0) to Python Pandas for Data **Analytics** 

Rajamohan

to Python

Python

[Introduction](#page-68-0) to Pandas

[Case study](#page-107-0)

[Conclusion](#page-113-0)

### **1** [Introduction to Python](#page-2-0)

**2** [Python programming](#page-7-0)

<sup>3</sup> [NumPy](#page-33-0)

### 4 [Matplotlib](#page-53-0)

### **6** [Introduction to Pandas](#page-68-0)

**6** [Case study](#page-107-0)

**P** [Conclusion](#page-113-0)

イロト イ部 トメ ミトメ ミト B  $QQ$ 69 / 115

## What is Pandas?

[Introduction](#page-0-0) to Python Pandas for Data Analytics

Rajamohan

to Python

Python

[NumPy](#page-33-0)

[Introduction](#page-68-0) to Pandas

[Case study](#page-107-0)

[Conclusion](#page-113-0)

- Pandas is an open source, BSD-licensed library
- High-performance, easy-to-use data structures and data analysis tools

70 / 115

 $QQ$ 

舌

イロト イ押 トイヨ トイヨト

• Built for the Python programming language.

## Pandas - import modules

[Introduction](#page-0-0) to Python Pandas for Data **Analytics** 

**Srijith** Rajamohan

to Python

Python

[NumPy](#page-33-0)

[Introduction](#page-68-0) to Pandas

[Case study](#page-107-0) [Conclusion](#page-113-0) Example

>>>from pandas import DataFrame , read\_csv # General syntax to import a library but no functions :

71 / 115

(B) - $QQ$ 

イロト イ部 トイモト イモトー

>>>import pandas as pd #this is how I usually import pandas

## Pandas - Create a dataframe

[Introduction](#page-0-0) to Python Pandas for Data Analytics

Example

Rajamohan

Python

[Introduction](#page-68-0) to Pandas

[Case study](#page-107-0)

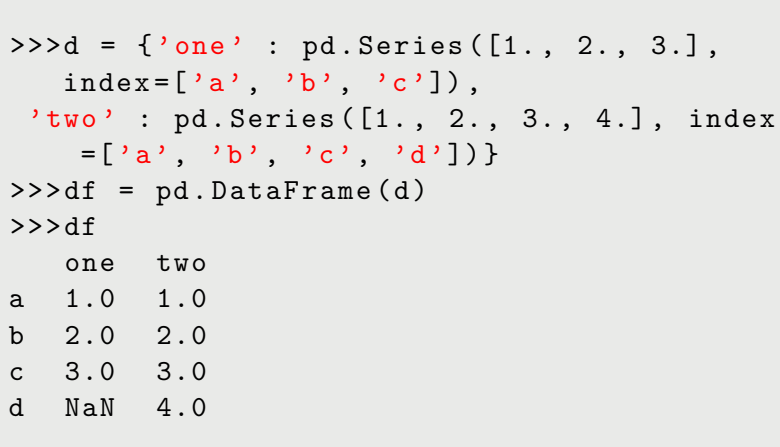

Ξ
### Pandas - Create a dataframe

[Introduction](#page-0-0) to Python Pandas for Data **Analytics** 

**Srijith** Rajamohan

to Python

Python [NumPy](#page-33-0)

[Introduction](#page-68-0) to Pandas

[Case study](#page-107-0)

[Conclusion](#page-113-0)

### Example

>>> names = ['Bob ','Jessica ','Mary ','John ',  $'mel'$ >>> births = [968 , 155 , 77 , 578 , 973] #To merge these two lists together we will use the zip function .

>>>BabyDataSet = list (zip (names, births)) >>> BabyDataSet  $[('Bob', 968), ('Jessica', 155), ('Mary',$ 77), ('John', 578), ('Mel', 973)]

## Pandas - Create a data frame and write to a csv file

[Introduction](#page-0-0) to Python Pandas for Data **Analytics** 

**Srijith** Rajamohan

Example

to Python

Python

[Introduction](#page-68-0) to Pandas

[Case study](#page-107-0) [Conclusion](#page-113-0)

Use the pandas module to create a dataset.

### $\rightarrow$ >df = pd. DataFrame (data = BabyDataSet, columns =[ 'Names ', 'Births ']) >>>df.to\_csv('births1880.csv',index=False, header = False )

74 / 115

 $QQ$ 

イロト イ部 トイモト イモトー

### Pandas - Read data from a file

[Introduction](#page-0-0) to Python Pandas for Data **Analytics** 

**Srijith** Rajamohan

to Python

Python [NumPy](#page-33-0)

[Introduction](#page-68-0) to Pandas

[Case study](#page-107-0) [Conclusion](#page-113-0)

Import data from the csv file

### Example

 $\rightarrow$ > $df = pd.read_csv(filename)$ #Don 't treat the first row as a header >>> df = pd . read\_csv ( Location , header = None ) # Provide specific names for the columns >>>df = pd.read\_csv(Location, names=[' Names', 'Births'])

### Pandas - Get data types

[Introduction](#page-0-0) to Python Pandas for Data **Analytics** 

**Srijith** Rajamohan

to Python

Python [NumPy](#page-33-0)

[Introduction](#page-68-0) to Pandas

[Case study](#page-107-0)

[Conclusion](#page-113-0)

### Example

# Check data type of the columns >>> df . dtypes Names object Births int64 dtype : object # Check data type of Births column >>> df . Births . dtype dtype ('int64 ')

### Pandas - Take a look at the data

[Introduction](#page-0-0) to Python Pandas for Data Analytics

Rajamohan

Python

[Introduction](#page-68-0) to Pandas

[Case study](#page-107-0)

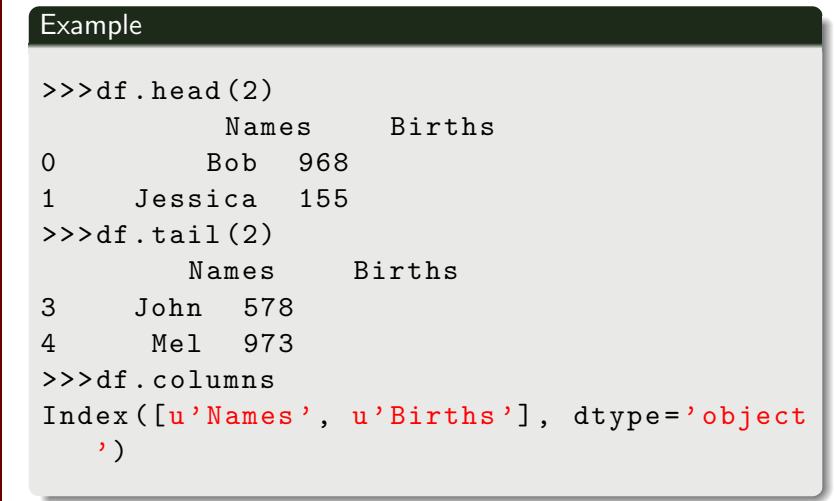

### Pandas - Take a look at the data

[Introduction](#page-0-0) to Python Pandas for Data **Analytics** 

**Srijith** Rajamohan

to Python

Python

[NumPy](#page-33-0)

[Introduction](#page-68-0) to Pandas

[Case study](#page-107-0)

[Conclusion](#page-113-0)

```
>>> df . values
array ([[ 'Bob ', 968] ,
       ['Jessica', 155],
       ['Mary', 77],
       ['John', 578],
        ['Mel', 973]], dtype=object)
>>> df . index
Int64Index ([0, 1, 2, 3, 4], dtype='int64')
```
### Pandas - Working on the data

[Introduction](#page-0-0) to Python Pandas for Data Analytics

**Srijith** Rajamohan

to Python

Python [NumPy](#page-33-0)

[Introduction](#page-68-0) to Pandas

[Case study](#page-107-0) [Conclusion](#page-113-0)

```
\rightarrow>df ['Births'].plot()
# Maximum value in the data set
\rightarrow > MaxValue = df['Births'] . max()# Name associated with the maximum value
\rightarrow>>MaxName = df ['Names'] [df ['Births'] ==
   df ['Births ']. max () ]. values
```
### Pandas - Describe the data

[Introduction](#page-0-0) to Python Pandas for Data **Analytics** 

**Srijith** Rajamohan

to Python

Python [NumPy](#page-33-0)

[Introduction](#page-68-0) to Pandas

[Case study](#page-107-0)

[Conclusion](#page-113-0)

```
>>> df ['Names ']. unique ()
array (['Mary', 'Jessica', 'Bob', 'John', '
  Mel'], dtype=object)
>>>print (df ['Names']. describe ())
count 1000
unique 5
top Bob
freq 206
Name: Names, dtype: object
```
### Pandas - Add a column

Example

[Introduction](#page-0-0) to Python Pandas for Data Analytics

**Srijith** Rajamohan

to Python

Python [NumPy](#page-33-0)

[Introduction](#page-68-0) to Pandas

[Case study](#page-107-0) [Conclusion](#page-113-0)

# $\Rightarrow$  >>d = [0,1,2,3,4,5,6,7,8,9] # Create dataframe  $\rightarrow$ > $df = pd$ . DataFrame (d) # Name the column  $>>$ df.columns =  $\lceil$ 'Rev'] #Add another one and set the value in that column  $>>df['NewCol'] = 5$

### Pandas - Accessing and indexing the data

[Introduction](#page-0-0) to Python Pandas for Data **Analytics** 

**Srijith** Rajamohan

to Python

Python [NumPy](#page-33-0)

[Introduction](#page-68-0) to Pandas

[Case study](#page-107-0) [Conclusion](#page-113-0)

```
# Perform operations on columns
>> \text{df} \lceil 'NewCol' \rceil = df \lceil 'NewCol' \rceil + 1
# Delete a column
>>>del df ['NewCol ']
# Edit the index name
>>>i = ['a','b','c','d','e','f','g','h','i
   ', 'i']
>>df. index = i
```
## Pandas - Accessing and indexing the data

**[Introduction](#page-0-0)** to Python Pandas for Data **Analytics** 

**Srijith** Rajamohan

to Python

Python [NumPy](#page-33-0)

[Introduction](#page-68-0) to Pandas

[Case study](#page-107-0)

[Conclusion](#page-113-0)

### Example

# Find based on index value  $>>df$ . loc  $'a'$ ]  $>>$ df.loc $'a':'d'$ #Do integer position based indexing  $>> df. iloc [0:3]$ # Access using the column name  $>>$  $df$   $'$  Rev  $'$ ] # Access multiple columns >>> df [[ 'Rev ', 'test ']] # Subset the data  $\rightarrow$ >df.ix[:3,['Rev', 'test']]

## Pandas - Accessing and indexing the data

[Introduction](#page-0-0) to Python Pandas for Data Analytics

Rajamohan

Python

[Introduction](#page-68-0) to Pandas

[Case study](#page-107-0) [Conclusion](#page-113-0)

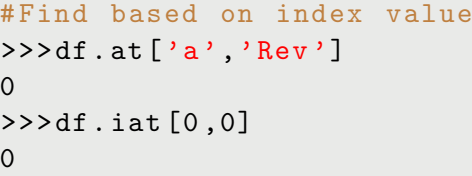

## Pandas - Accessing and indexing for loc

[Introduction](#page-0-0) to Python Pandas for Data Analytics

**Srijith** Rajamohan

to Python

Python

[NumPy](#page-33-0)

[Matplotlib](#page-53-0)

[Introduction](#page-68-0) to Pandas

[Case study](#page-107-0)

[Conclusion](#page-113-0)

- A single label, e.g. 5 or 'a', (note that 5 is interpreted as a label of the index. This use is not an integer position along the index)
	- A list or array of labels ['a', 'b', 'c']
	- A slice object with labels 'a':'f', (note that contrary to usual python slices, both the start and the stop are included!)

85 / 115

 $\Omega$ 

イロト イ押 トイヨ トイヨ トー

• A boolean array

## Pandas - Accessing and indexing for iloc

[Introduction](#page-0-0) to Python Pandas for Data Analytics

Srijith Rajamohan

to Python

Python

[NumPy](#page-33-0)

[Introduction](#page-68-0) to Pandas

[Case study](#page-107-0)

[Conclusion](#page-113-0)

• An integer e.g. 5

• A list or array of integers [4, 3, 0]

86 / 115

 $\Omega$ 

舌

 $\left\{ \begin{array}{ccc} 1 & 0 & 0 \\ 0 & 1 & 0 \end{array} \right.$ 

• A slice object with ints 1:7

## Pandas - Accessing and indexing summarized

**[Introduction](#page-0-0)** to Python Pandas for Data **Analytics** 

Example

**Srijith** Rajamohan

to Python

Python

[NumPy](#page-33-0)

**[Introduction](#page-68-0)** to Pandas

[Case study](#page-107-0) [Conclusion](#page-113-0)

loc: only work on index iloc: work on position ix: this is the most general and supports index and position based retrieval at: get scalar values, it's a very fast loc iat: get scalar values, it's a very fast iloc

## Pandas - Missing data

[Introduction](#page-0-0) to Python Pandas for Data **Analytics** 

Rajamohan

to Python

Python

[Introduction](#page-68-0) to Pandas

[Case study](#page-107-0)

[Conclusion](#page-113-0)

How do you deal with data that is missing or contains NaNs

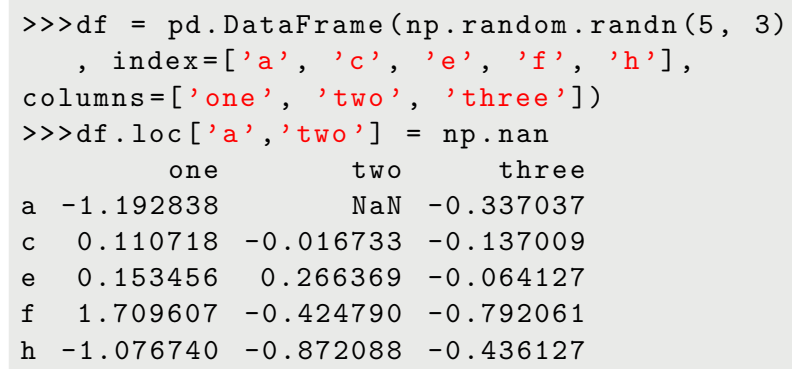

### Pandas - Missing data

[Introduction](#page-0-0) to Python Pandas for Data **Analytics** 

**Srijith** Rajamohan

to Python

Python

[Introduction](#page-68-0) to Pandas

[Case study](#page-107-0)

[Conclusion](#page-113-0)

How do you deal with data that is missing or contains NaNs?

Example  $>> df$ , isnull  $()$ one two three a False True False c False False False e False False False f False False False h False False False

89 / 115

э

 $QQ$ 

 $\left\{ \begin{array}{ccc} 1 & 0 & 0 \\ 0 & 1 & 0 \end{array} \right.$ 

### Pandas - Missing data

[Introduction](#page-0-0) to Python Pandas for Data Analytics

Rajamohan

Example

to Python

Python

[Introduction](#page-68-0) to Pandas

[Case study](#page-107-0)

[Conclusion](#page-113-0)

You can fill this data in a number of ways.

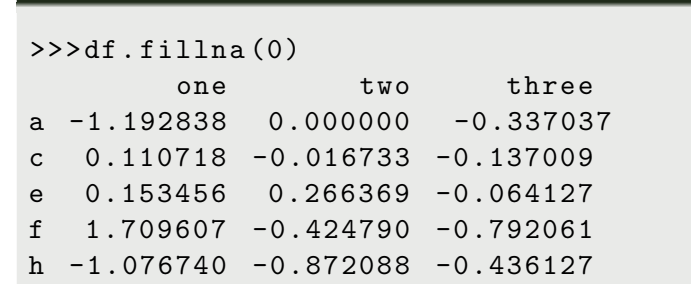

イロト イ部 トイモト イモト Þ  $QQ$ 90 / 115

### Pandas - Query the data

**[Introduction](#page-0-0)** to Python Pandas for Data **Analytics** 

Rajamohan

to Python

Python

[NumPy](#page-33-0)

[Introduction](#page-68-0) to Pandas

[Case study](#page-107-0)

[Conclusion](#page-113-0)

Also, use the query method where you can embed boolean expressions on columns within quotes

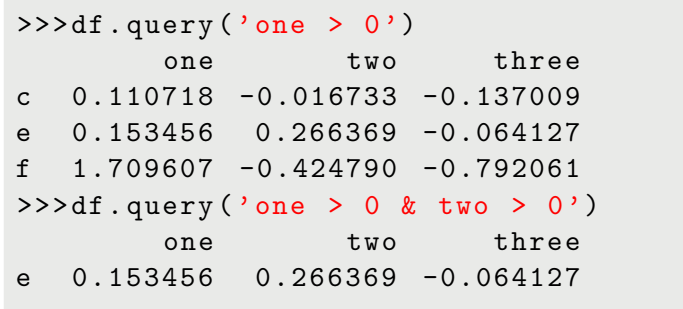

# Pandas - Apply a function

[Introduction](#page-0-0) to Python Pandas for Data Analytics

Rajamohan

to Python

Python

[Introduction](#page-68-0) to Pandas

[Case study](#page-107-0)

[Conclusion](#page-113-0)

### You can apply any function to the columns in a dataframe

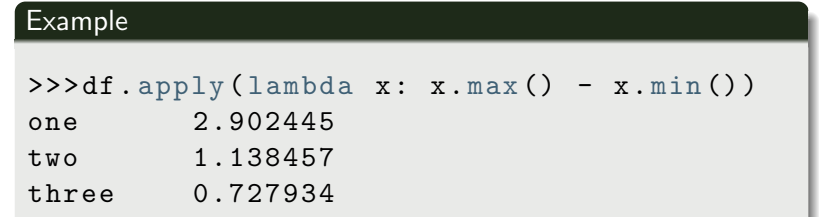

92 / 115

B

 $QQ$ 

 $\left\{ \begin{array}{ccc} 1 & 0 & 0 \\ 0 & 1 & 0 \end{array} \right.$ 

# Pandas - Applymap a function

[Introduction](#page-0-0) to Python Pandas for Data **Analytics** 

Rajamohan

Example

to Python

Python

[Introduction](#page-68-0) to Pandas

[Case study](#page-107-0)

[Conclusion](#page-113-0)

You can apply any function to the element wise data in a dataframe

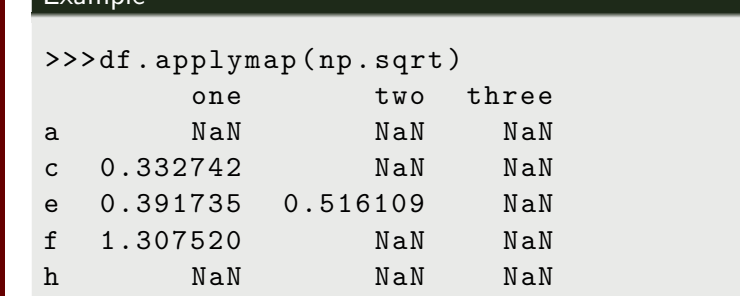

## Pandas - Query data

[Introduction](#page-0-0) to Python Pandas for Data Analytics

Rajamohan

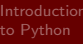

Python

[Introduction](#page-68-0) to Pandas

[Case study](#page-107-0)

[Conclusion](#page-113-0)

### Determine if certain values exist in the dataframe

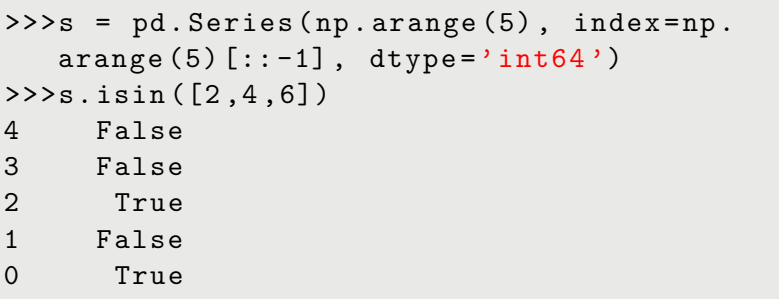

## Pandas - Query data

[Introduction](#page-0-0) to Python Pandas for Data Analytics

Rajamohan

Python

[Introduction](#page-68-0) to Pandas

[Case study](#page-107-0)

[Conclusion](#page-113-0)

### Use the where method

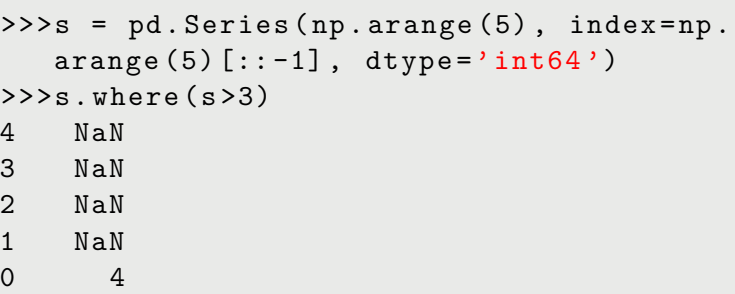

[Introduction](#page-0-0) to Python Pandas for Data Analytics

**Srijith** Rajamohan

to Python

Python

[NumPy](#page-33-0)

[Introduction](#page-68-0) to Pandas

[Case study](#page-107-0)

[Conclusion](#page-113-0)

Creating a grouping organizes the data and returns a groupby object

#### Example

```
grouped = obj . groupby ( key )
grouped = obj.groupby (key, axis=1)grouped = obj . groupby ([ key1 , key2 ])
```
K ロ ▶ K @ ▶ K 경 ▶ K 경 ▶ 《 경 ▶  $\Omega$ 96 / 115

[Introduction](#page-0-0) to Python Pandas for Data **Analytics** 

Example

**Srijith** Rajamohan

to Python

Python

[NumPy](#page-33-0)

[Introduction](#page-68-0) to Pandas

[Case study](#page-107-0)

[Conclusion](#page-113-0)

### df = pd.DataFrame $({'A'}$  :  $['foo', 'bar', '$ foo', 'bar',  $'$  foo ', 'bar ', 'foo', 'foo'], 'B' : ['one', 'one', 'two', 'three',  $'$ two', 'two', 'one', 'three'],  $C'$  : np.random.randn $(8)$ ,  $'D'$ : np.random.randn $(8)$ })

97 / 115

K ロ ▶ K 個 ▶ K 重 ▶ K 重 ▶ 「重 」 約 9,09

[Introduction](#page-0-0) to Python Pandas for Data Analytics

Rajamohan

Python

[Introduction](#page-68-0) to Pandas

[Case study](#page-107-0)

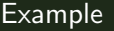

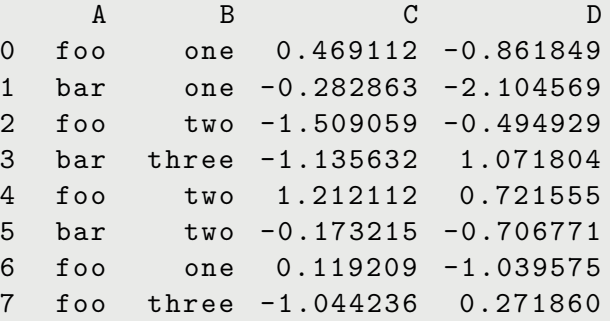

[Introduction](#page-0-0) to Python Pandas for Data Analytics

**Srijith** Rajamohan

to Python

Python

[NumPy](#page-33-0)

[Introduction](#page-68-0) to Pandas

[Case study](#page-107-0) [Conclusion](#page-113-0) Group by either A or B columns or both

#### Example

```
\rightarrow> grouped = df.groupby ('A')
\rightarrow> grouped = df.groupby (['A', 'B'])
# Sorts by default , disable this for
   potential speedup
\rightarrow> grouped = df.groupby ('A', sort=False)
```
99 / 115

 $QQ$ 

イロト イ何 トイヨ トイヨ トーヨー

[Introduction](#page-0-0) to Python Pandas for Data Analytics

Srijith Rajamohan

to Python

Python

[NumPy](#page-33-0)

[Introduction](#page-68-0) to Pandas

[Case study](#page-107-0)

[Conclusion](#page-113-0)

### Get statistics for the groups

```
>>> grouped . size ()
>>> grouped . describe ()
>>> grouped . count ()
```
[Introduction](#page-0-0) to Python Pandas for Data Analytics

Rajamohan

Python

[Introduction](#page-68-0) to Pandas

[Case study](#page-107-0)

[Conclusion](#page-113-0)

### Print the grouping

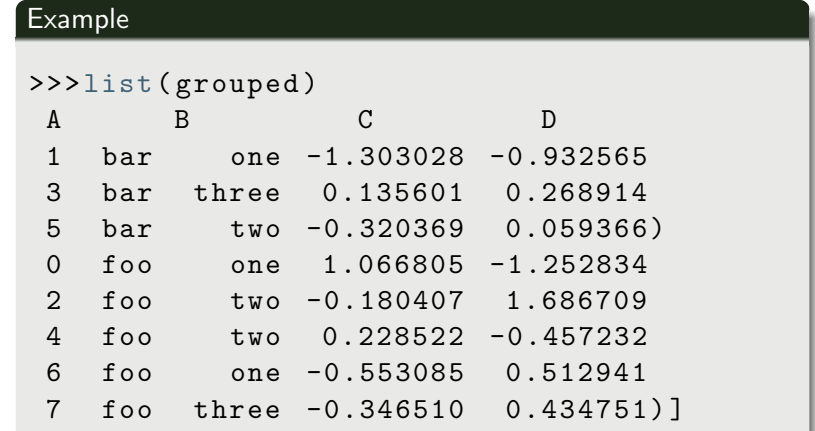

[Introduction](#page-0-0) to Python Pandas for Data Analytics

**Srijith** Rajamohan

to Python

Python

[NumPy](#page-33-0)

[Introduction](#page-68-0) to Pandas

[Case study](#page-107-0)

[Conclusion](#page-113-0)

Get the first and last elements of each grouping. Also, apply the 'sum' function to each column

### Example >>> grouped . first () A B C D bar one -1.303028 -0.932565 foo one 1.066805 -1.252834 # Similar results can be obtained with g. last () >>> grouped .sum () A C D  $bar -1.487796 -0.604285$ foo 0.215324 0.924336

102 / 115

[Introduction](#page-0-0) to Python Pandas for Data Analytics

**Srijith** Rajamohan

to Python

Python

[NumPy](#page-33-0)

[Introduction](#page-68-0) to Pandas

[Case study](#page-107-0)

[Conclusion](#page-113-0)

### Group aggregation

#### Example

```
>>> grouped . aggregate ( np .sum )
A C D
bar -1.487796 -0.604285
foo 0.215324 0.924336
```
イロト イ押ト イヨト イヨト B  $QQ$ 103 / 115

[Introduction](#page-0-0) to Python Pandas for Data **Analytics** 

Rajamohan

Example

to Python

Python

[Introduction](#page-68-0) to Pandas

[Case study](#page-107-0)

[Conclusion](#page-113-0)

Apply multiple functions to a grouped column

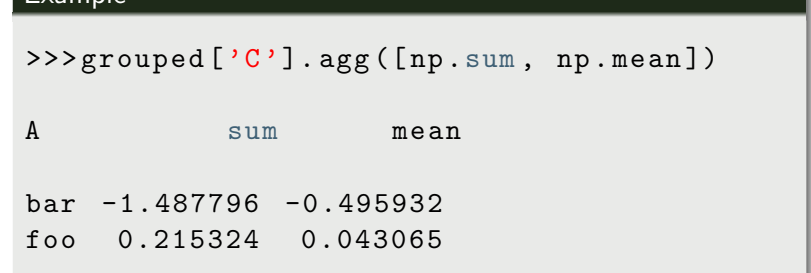

 $\left\{ \begin{array}{ccc} 1 & 0 & 0 \\ 0 & 1 & 0 \end{array} \right.$ 舌  $QQ$ 104 / 115

[Introduction](#page-0-0) to Python Pandas for Data Analytics

**Srijith** Rajamohan

to Python

Python

[NumPy](#page-33-0)

[Introduction](#page-68-0) to Pandas

[Case study](#page-107-0)

[Conclusion](#page-113-0)

### Visually inspecting the grouping

### Example

 $>>$ w = grouped  $['C']$ . agg ([np. sum, np. mean])  $. plot()$ 

105 / 115

 $QQ$ Georgia

イロト イ部 トイモト イモトー

>>> import matplotlib . pyplot as plt  $>>$ plt.show()

[Introduction](#page-0-0) to Python Pandas for Data Analytics

**Srijith** Rajamohan

to Python

Python

[NumPy](#page-33-0)

[Introduction](#page-68-0) to Pandas

[Case study](#page-107-0) [Conclusion](#page-113-0)

### Apply a transformation to the grouping

```
\rightarrow>>f = lambda x: x*2
\rightarrow> transformed = grouped.transform (f)>>> print transformed
```
[Introduction](#page-0-0) to Python Pandas for Data Analytics

**Srijith** Rajamohan

to Python

Python

[Introduction](#page-68-0) to Pandas

[Case study](#page-107-0)

[Conclusion](#page-113-0)

Apply a filter to select a group based on some criterion.

# Example >>>grouped.filter(lambda x: sum( $x$ ['C']) > 0) A B C D 0 foo one 1.066805 -1.252834 2 foo two -0.180407 1.686709 4 foo two 0.228522 -0.457232 6 foo one -0.553085 0.512941 7 foo three -0.346510 0.434751

# <span id="page-107-0"></span>Section 6

[Introduction](#page-0-0) to Python Pandas for Data **Analytics** 

Rajamohan

to Python

Python

[Case study](#page-107-0) [Conclusion](#page-113-0) **1** [Introduction to Python](#page-2-0)

**2** [Python programming](#page-7-0)

<sup>3</sup> [NumPy](#page-33-0)

4 [Matplotlib](#page-53-0)

**6** [Introduction to Pandas](#page-68-0)

**6** [Case study](#page-107-0)

**P** [Conclusion](#page-113-0)

イロト イ部 トメ ミトメ ミト э  $QQ$ 108 / 115
# Cost of College

[Introduction](#page-0-0) to Python Pandas for Data Analytics

**Srijith** Rajamohan

Python

[NumPy](#page-33-0)

[Case study](#page-107-0)

[Conclusion](#page-113-0)

• We are going to analyze the cost of college data scorecard provided by the federal government

109 / 115

舌

 $QQ$ 

イロト イ押ト イヨト イヨト

• <https://collegescorecard.ed.gov/data/>

# Cost of College

[Introduction](#page-0-0) to Python Pandas for Data Analytics

Sriith Rajamohan

to Python

Python

[NumPy](#page-33-0)

[Matplotlib](#page-53-0)

[Case study](#page-107-0)

[Conclusion](#page-113-0)

- Find the top 10 median 10 year debt
- Find the top 10 median earnings
- Find the top 10 schools with the best sat scores
- Find the top 10 best return of investment
- Find average median earnings per state
- Compute the correlation between the SAT scores and median income

110 / 115

 $\Omega$ 

イロト イ押 トイヨ トイヨト

# Cost of College

[Introduction](#page-0-0) to Python Pandas for Data Analytics

Rajamohan

to Python

Python

[Case study](#page-107-0)

[Conclusion](#page-113-0)

#### Columns of interest

- UNITID
- INSTNM
- STABBR
- CITY
- GRAD DEBT MDN SUPP

111 / 115

 $QQ$ 

Þ

イロト イ部 トメ ミトメ ミト

• SAT\_AVG

#### Cost of College - Generate metrics and create interactive visualizations using Bokeh

[Introduction](#page-0-0) to Python Pandas for Data Analytics

**Srijith** Rajamohan

to Python

Python

[NumPy](#page-33-0)

[Case study](#page-107-0)

[Conclusion](#page-113-0)

- Generate metrics and create interactive visualizations using Bokeh
- Create an interactive chloropleth visualization
- Sample given here at <http://sjster.bitbucket.org/sub2/index.html>

112 / 115

 $\Omega$ 

イロト イ押 トイヨ トイヨ トー

#### Interactive Chloropleth for querying and visualization

[Introduction](#page-0-0) to Python Pandas for Data Analytics

Rajamohan

Python

to Pandas

[Case study](#page-107-0)

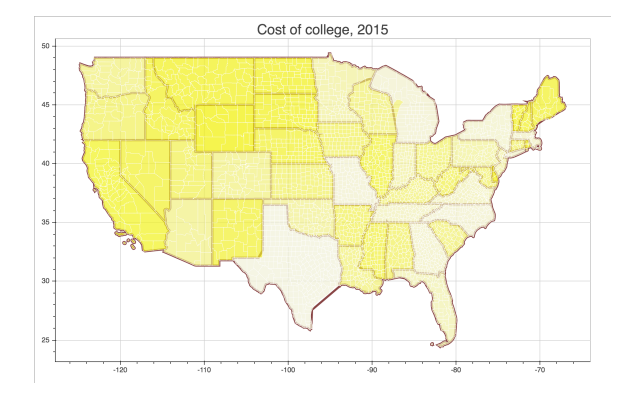

 $299$  $\left\{ \begin{array}{ccc} 1 & 0 & 0 \\ 0 & 1 & 0 \end{array} \right.$ Þ 113 / 115

#### <span id="page-113-0"></span>Section 7

[Introduction](#page-0-0) to Python Pandas for Data **Analytics** 

Rajamohan

to Python

Python

[Case study](#page-107-0)

[Conclusion](#page-113-0)

#### **1** [Introduction to Python](#page-2-0)

**2** [Python programming](#page-7-0)

**3 [NumPy](#page-33-0)** 

4 [Matplotlib](#page-53-0)

**6** [Introduction to Pandas](#page-68-0)

**6** [Case study](#page-107-0)

**R** [Conclusion](#page-113-0)

イロト イ部 トメ ミトメ ミト B  $2Q$ 114 / 115

#### Questions

[Introduction](#page-0-0) to Python Pandas for Data Analytics

Rajamohan

Python

to Pandas

[Case study](#page-107-0)

[Conclusion](#page-113-0)

Thank you for attending !

イロト イ部 トイモト イモトー 重し  $299$ 115 / 115